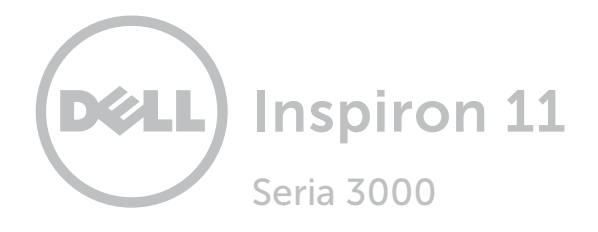

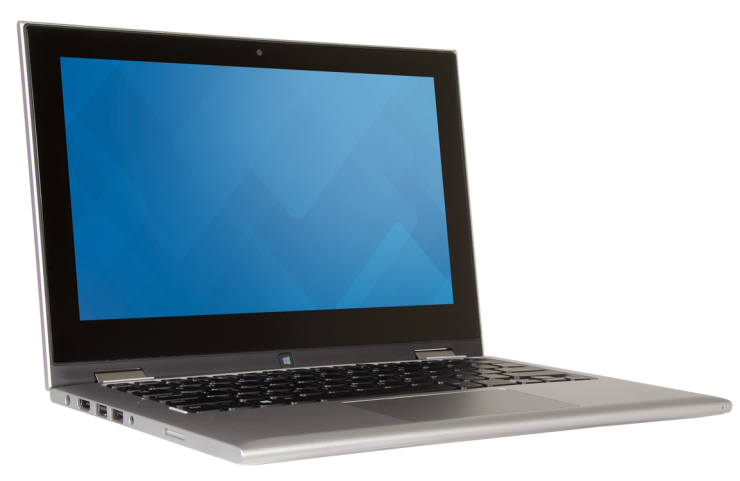

### [Vizualizări](#page-1-0)

[Specificaţii](#page-7-0)

Copyright © 2015 Dell Inc. Toate drepturile rezervate. Acest produs este protejat de legile privind drepturile de autor şi drepturile de proprietate intelectuală din SUA şi de pe plan internaţional. Dell şi sigla Dell sunt mărci comerciale ale Dell Inc. în Statele Unite şi/sau în alte jurisdicţii. Toate celelalte mărci şi denumiri menţionate în prezentul document pot reprezenta mărci comerciale ale companiilor respective.

2015-07 Rev. A00 Model de reglementare: P20T | Tip: P20T004 Modelul computerului: Inspiron 11-3158

<span id="page-1-0"></span>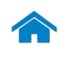

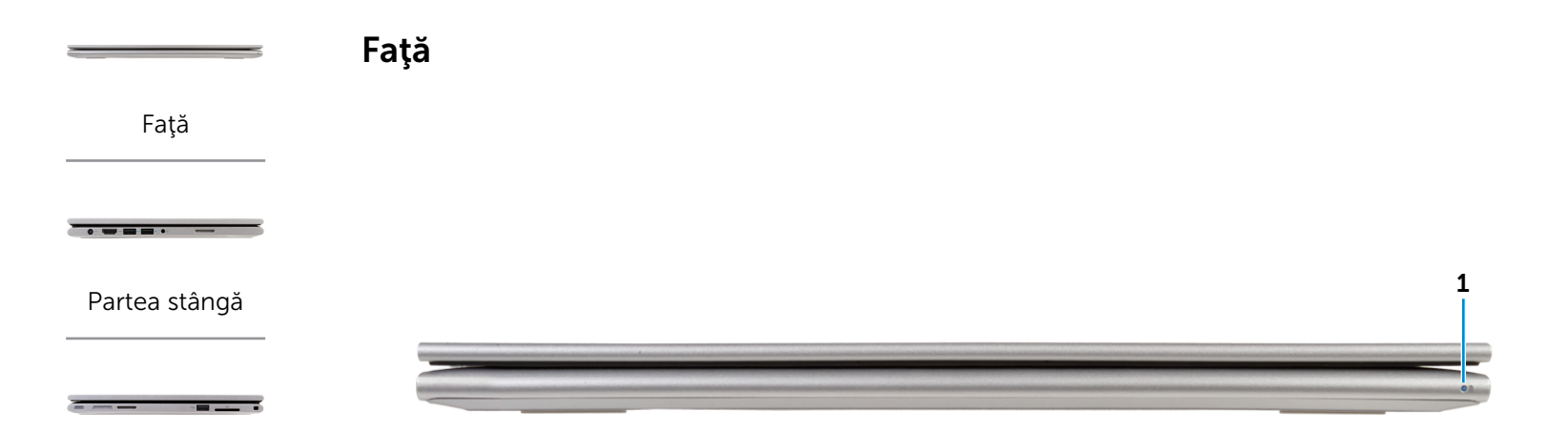

#### [Partea dreaptă](#page-3-0)

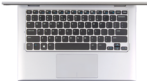

[Bază](#page-4-0)

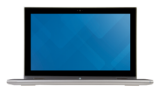

# [Afişaj](#page-5-0)

#### 1 Indicator luminos de alimentare/stare a bateriei

Indică starea alimentării şi pe cea a bateriei computerului. Alb constant — Adaptorul de alimentare este conectat la computer şi bateria este în curs de încărcare.

Galben constant — Nivelul de încărcare a bateriei este scăzut sau extrem de scăzut.

Stins — Adaptorul de alimentare este conectat la computer și bateria este încărcată complet sau adaptorul de alimentare nu este conectat la computer.

[Moduri](#page-6-0)

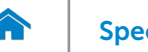

<span id="page-2-0"></span>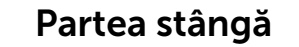

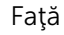

[Partea stângă](#page-2-0)

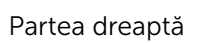

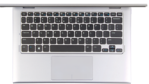

[Bază](#page-4-0)

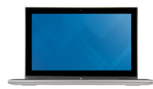

[Afişaj](#page-5-0)

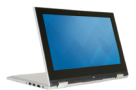

[Moduri](#page-6-0)

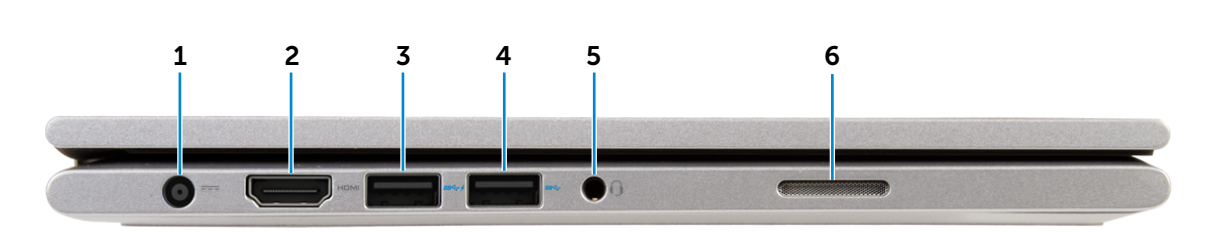

#### 1 Port pentru adaptorul de alimentare

Conectaţi un adaptor de alimentare pentru a furniza energie computerului şi a încărca bateria.

#### 2 Port HDMI

Conectaţi un televizor sau un alt dispozitiv cu capacitate de intrare HDMI. Asigură ieşire video şi audio.

#### 3 Port USB 3.0 cu PowerShare

Conectați dispozitive periferice, cum ar fi dispozitive de stocare, imprimante şi altele. Asigură viteze de transfer al datelor de până la 5 Gbps.

PowerShare vă permite să încărcaţi dispozitivele USB chiar şi atunci când este oprit computerul.

NOTĂ: În cazul în care computerul este oprit sau se află U în starea de hibernare, trebuie să conectaţi adaptorul de alimentare pentru a încărca dispozitivele cu ajutorul portului PowerShare. Trebuie să activaţi această caracteristică în programul de configurare BIOS.

**NOTĂ:** Este posibil ca anumite dispozitive USB să nu se încarce atunci când computerul este oprit sau se află în stare de repaus. În acest caz, porniți computerul pentru a încărca dispozitivul.

#### 4 Port USB 3.0

Conectaţi dispozitive periferice, cum ar fi dispozitive de stocare, imprimante şi altele. Asigură viteze de transfer al datelor de până la 5 Gbps.

#### 5 Port pentru cască

Conectaţi un set de căşti, un microfon sau un set combo pentru căşti şi microfon (set cască-microfon).

#### 6 Difuzorul din stânga

Asigură ieșire audio de la computer.

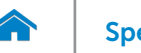

<span id="page-3-0"></span>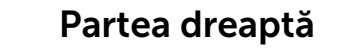

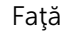

[Partea stângă](#page-2-0)

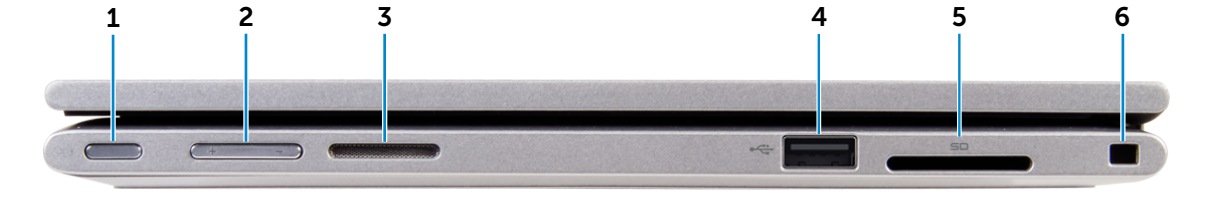

#### [Partea dreaptă](#page-3-0)

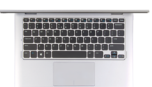

[Bază](#page-4-0)

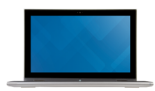

[Afişaj](#page-5-0)

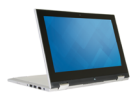

#### 1 Buton de alimentare

Apăsați-l pentru a porni computerul dacă acesta este oprit sau se află în stare de repaus.

Apăsați-l pentru a introduce computerul în starea de repaus dacă acesta este pornit.

Țineți-l apăsat timp de 4 secunde pentru a forța închiderea computerului.

- Ø NOTĂ: Puteți particulariza comportamentul butonului de alimentare în sectiunea Power Options (Optiuni alimentare). Pentru mai multe informații, consultați *Eu şi computerul meu Dell* la adresa www.dell.com/support/manuals.
- 2 Butoane de control al volumului (2)

Apăsați pentru a crește sau a reduce volumul.

3 Difuzorul din dreapta

Asigură ieșire audio de la computer.

4 Port USB 2.0

Conectaţi dispozitive periferice, cum ar fi dispozitive de stocare, imprimante şi altele. Asigură viteze de transfer al datelor de până la 480 Mbps.

#### 5 Cititor de cartele de stocare

Citeşte de pe şi scrie pe cartele de stocare.

#### 6 Slot pentru cablul de securitate

Conectaţi un cablu de securitate Noble pentru a împiedica deplasarea neautorizată a computerului.

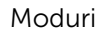

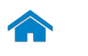

### <span id="page-4-0"></span>Specificații version de version de Vizualizări

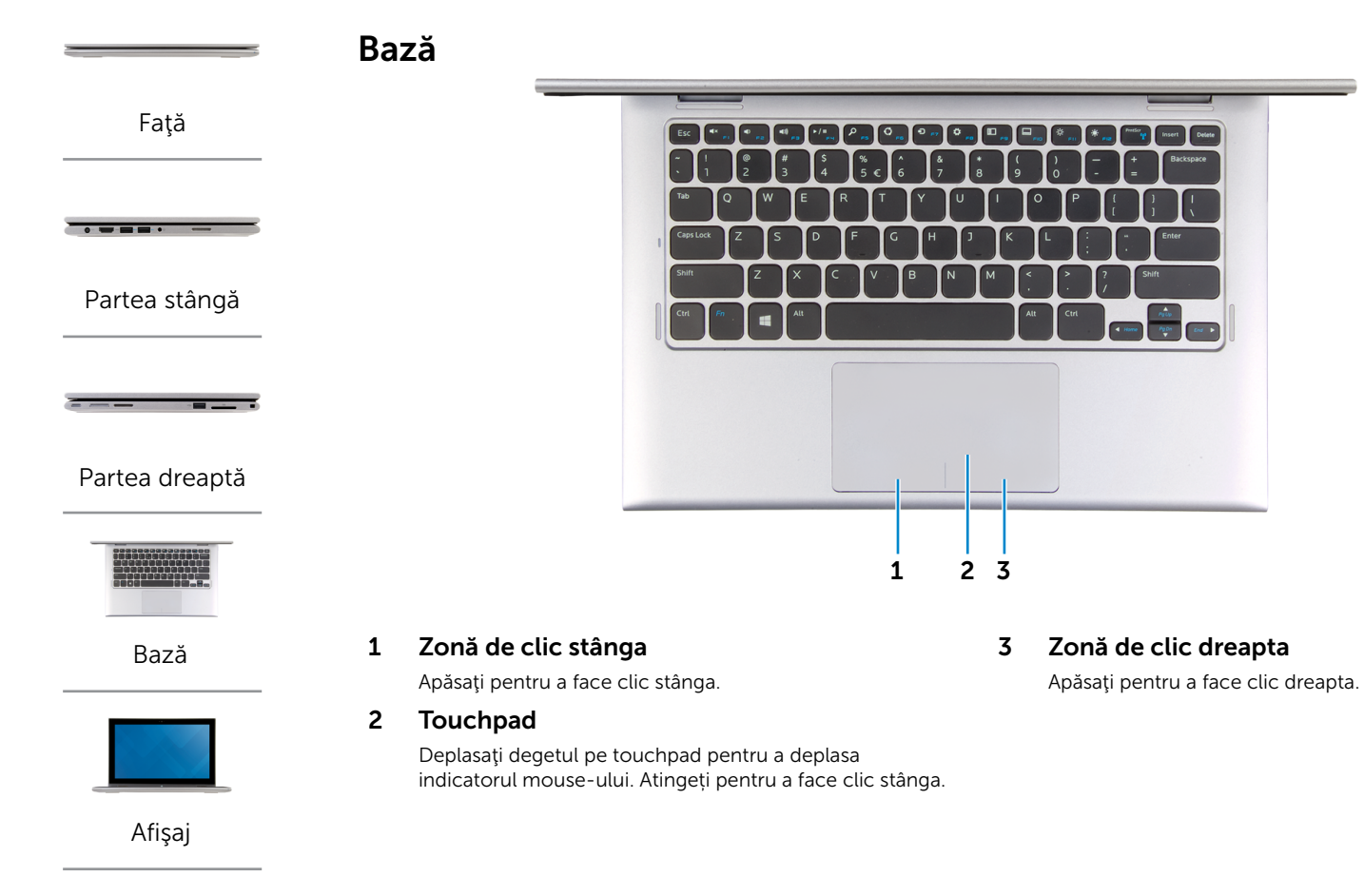

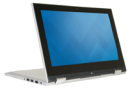

[Moduri](#page-6-0)

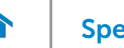

[Faţă](#page-1-0)

[Partea stângă](#page-2-0)

 $\overline{\phantom{a}}$ 

[Partea dreaptă](#page-3-0)

<span id="page-5-0"></span>Afişaj

### Specificații Vizualizări

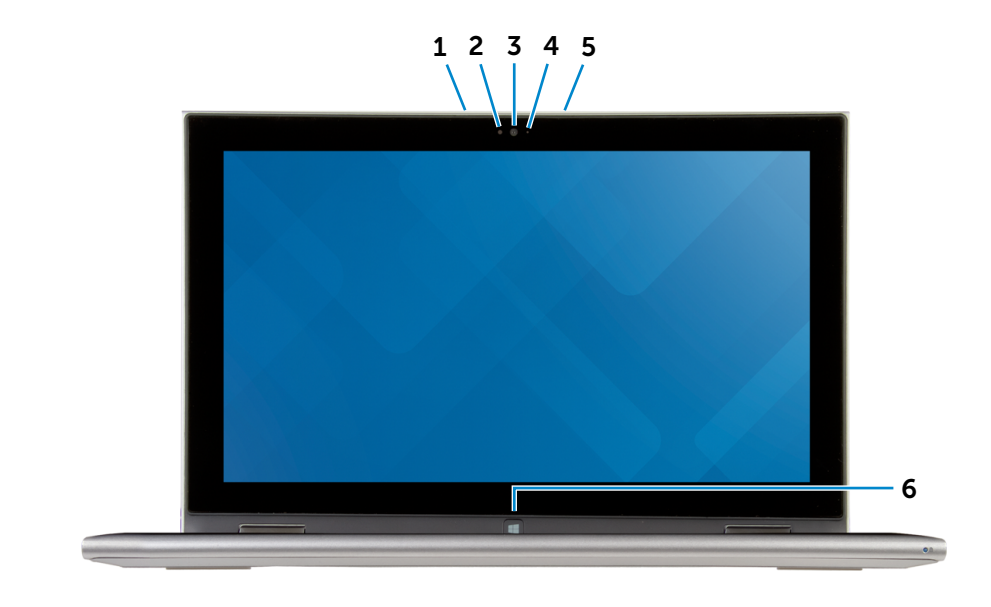

[Bază](#page-4-0)

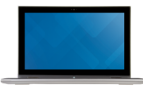

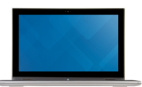

[Afişaj](#page-5-0)

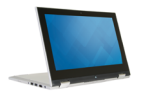

1 Microfonul din stânga

Asigură intrare de sunet digital de înaltă calitate pentru înregistrare audio, apeluri vocale etc.

#### 2 Senzor lumină ambiantă

Detectează lumina ambiantă și reglează automat luminozitatea afișajului.

#### 3 Cameră

Vă permite să conversaţi prin chat video, să faceţi fotografii şi să înregistraţi clipuri video.

4 Indicator luminos de stare a camerei

Se aprinde atunci când este utilizată camera.

#### 5 Microfonul din dreapta

Asigură intrare de sunet digital de înaltă calitate pentru înregistrare audio, apeluri vocale etc.

#### 6 Buton Windows

Apăsați pentru a face salt la ecranul Start.

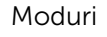

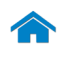

### <span id="page-6-0"></span>Specificații **Vizualizări**

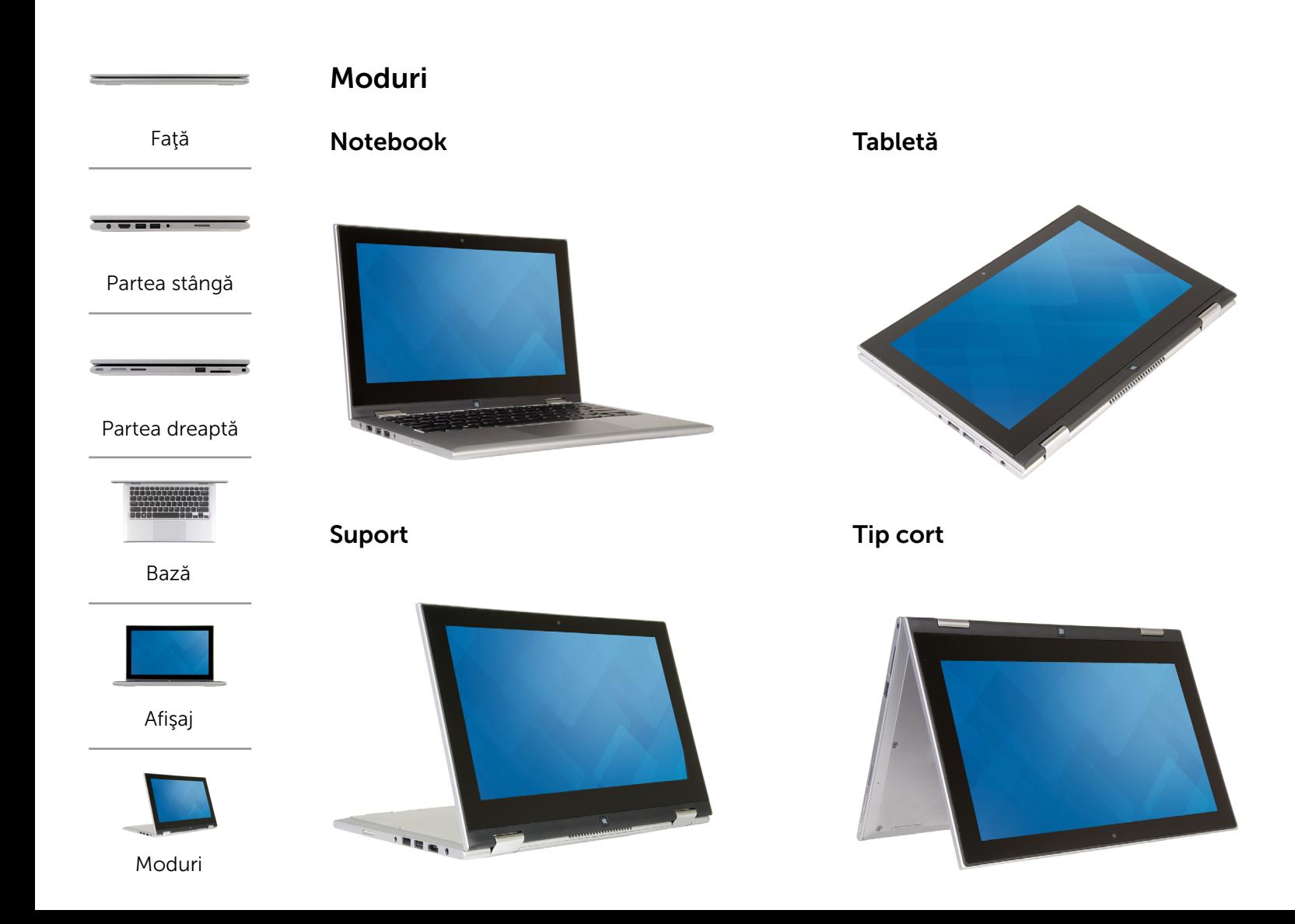

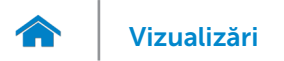

#### <span id="page-7-0"></span>Dimensiuni şi greutate

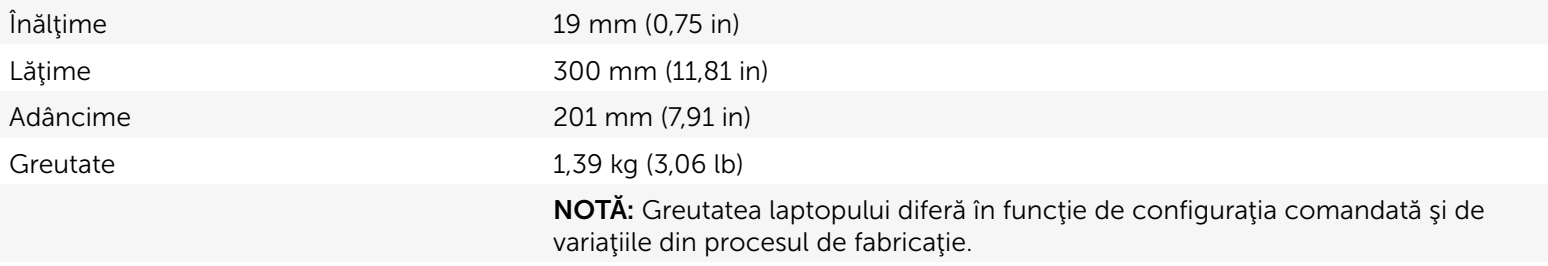

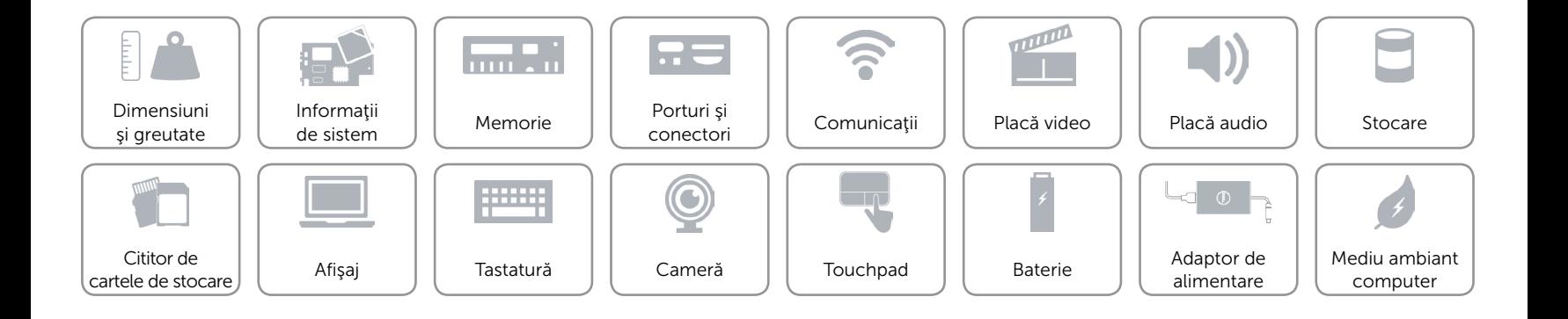

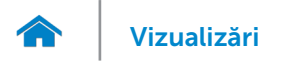

#### <span id="page-8-0"></span>Informaţii de sistem

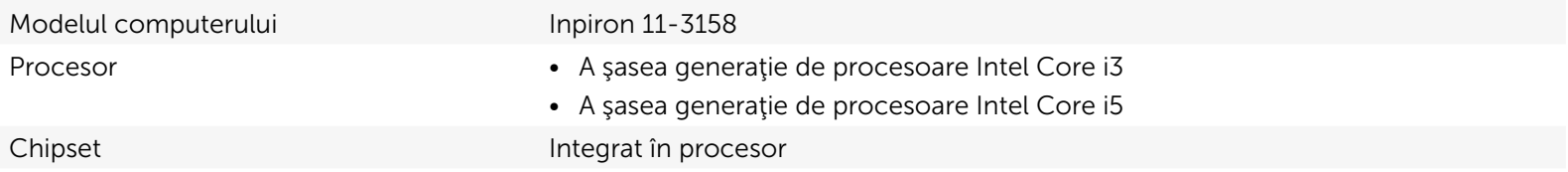

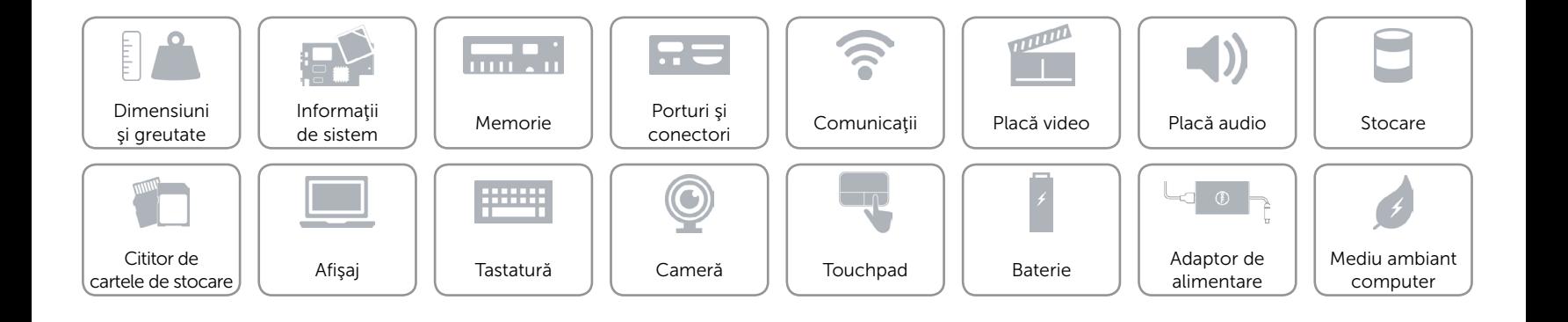

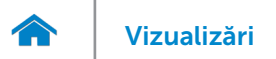

#### <span id="page-9-0"></span>Memorie

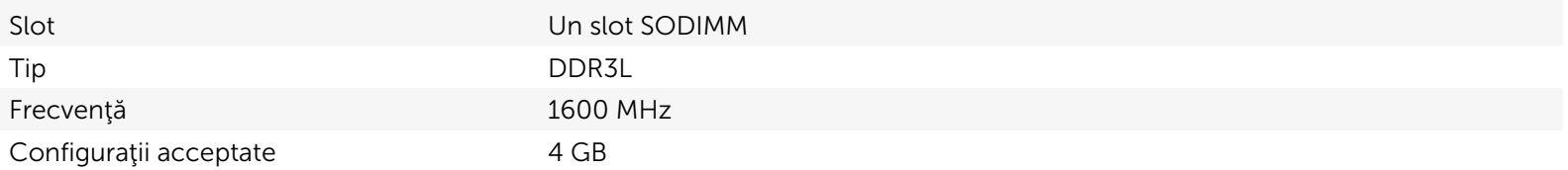

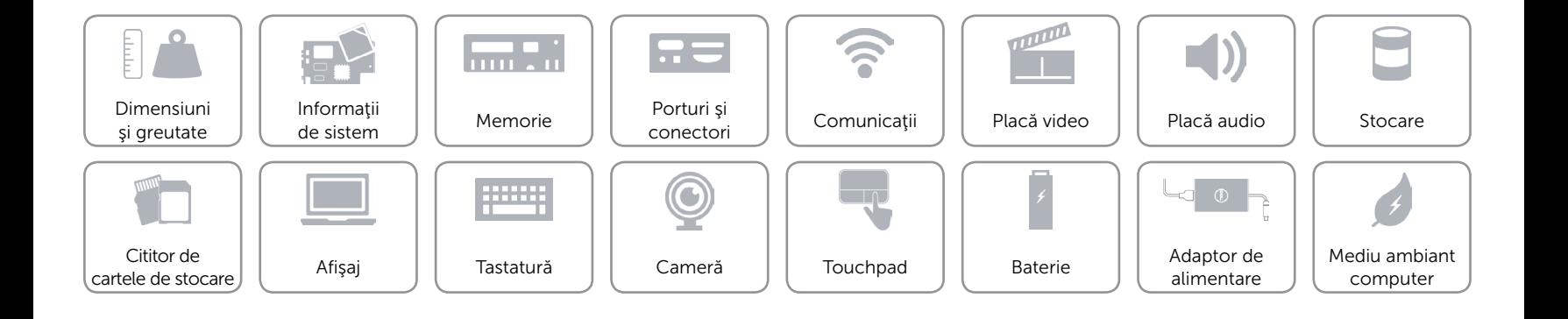

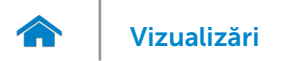

#### <span id="page-10-0"></span>Porturi şi conectori

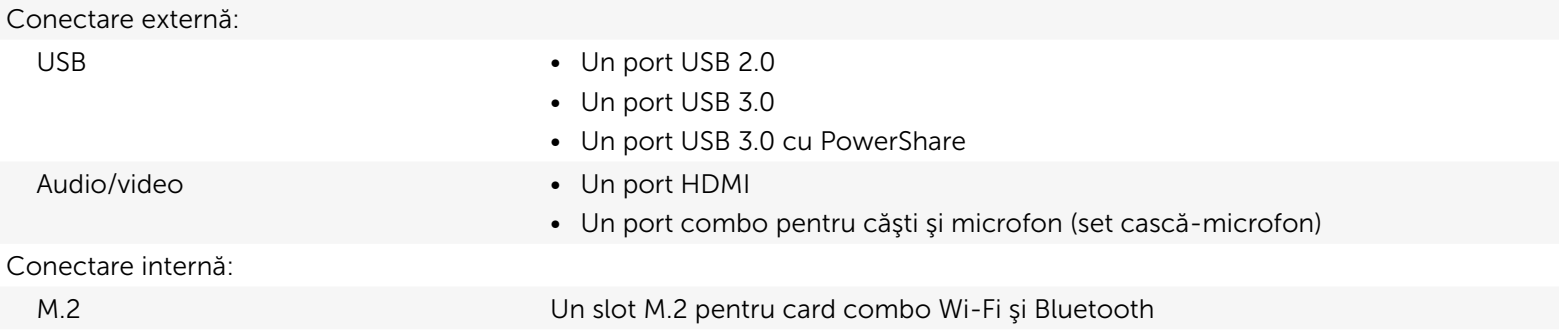

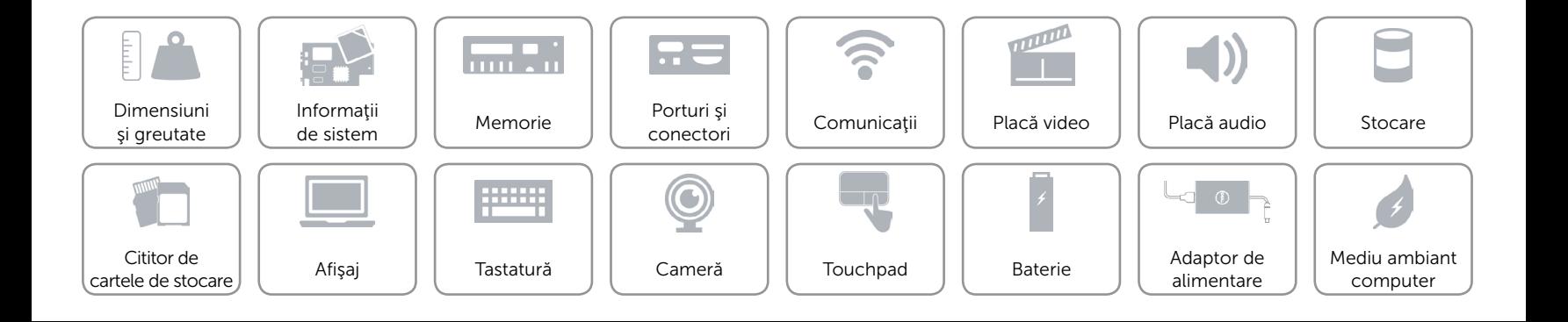

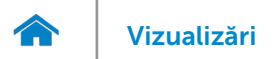

#### <span id="page-11-0"></span>Comunicaţii

- Wireless Wi-Fi 802.11b/g/n
	- • Wi-Fi 802.11ac
	- Bluetooth 4.0
	- Intel WiDi (opțional)

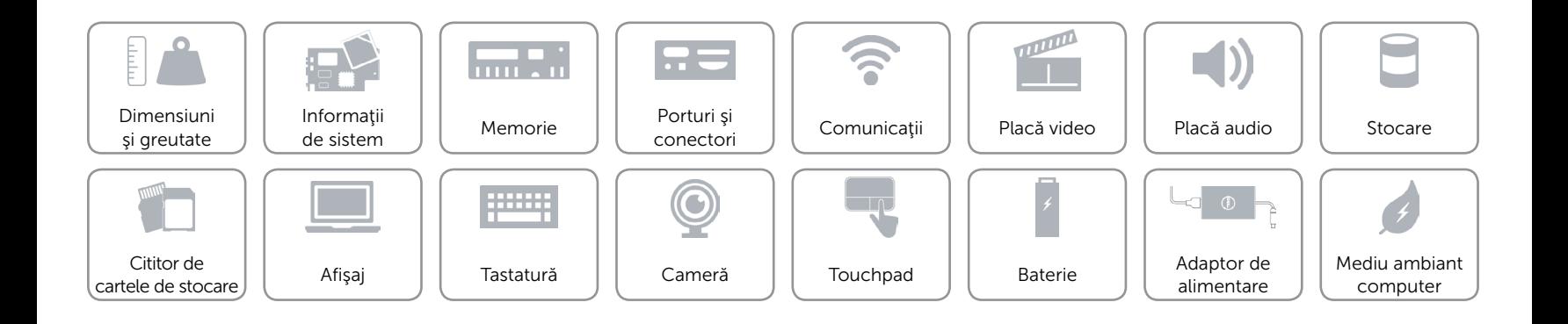

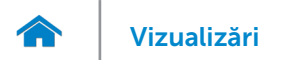

#### <span id="page-12-0"></span>Placă video

Controler Placă grafică Intel HD Memorie Memorie de sistem partajată

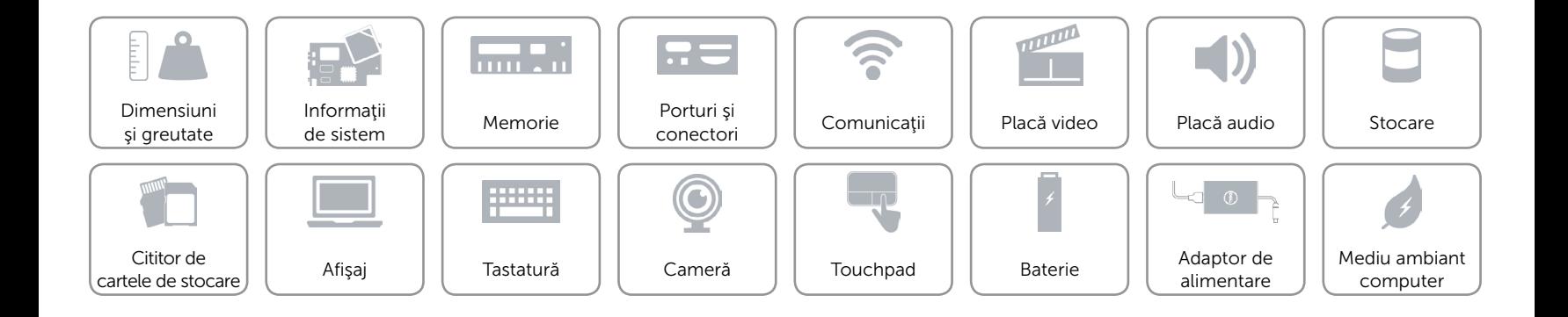

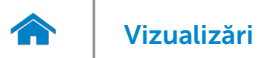

#### <span id="page-13-0"></span>Placă audio

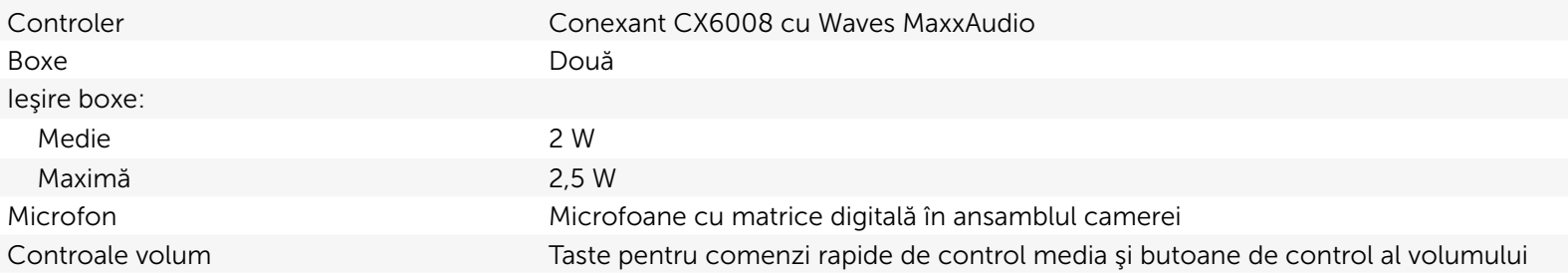

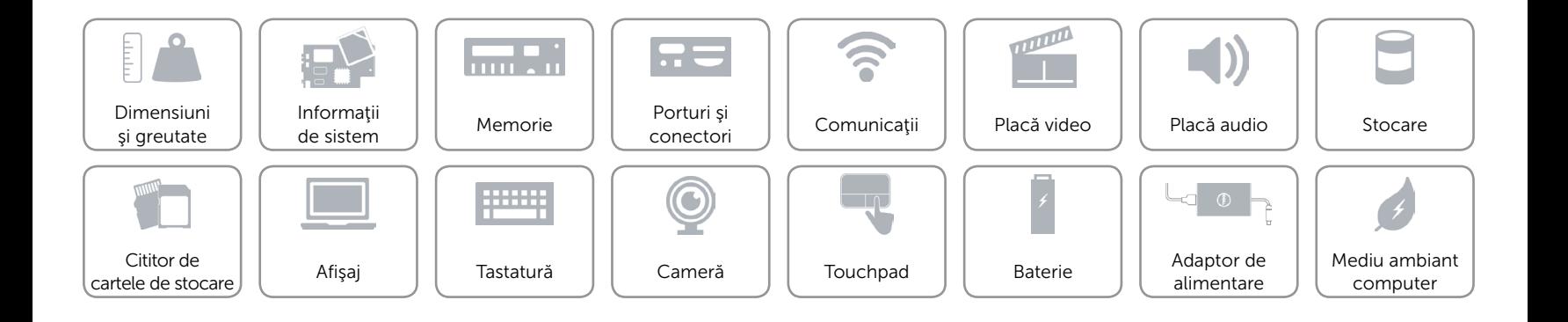

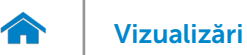

#### <span id="page-14-0"></span>Stocare

Interfaţă SATA 6 Gbps

- Hard disk  **O unitate de 2,5 inchi** 
	- • O unitate în stare hibridă de 2,5 inchi
	- • O unitate SSD de 2,5 inchi

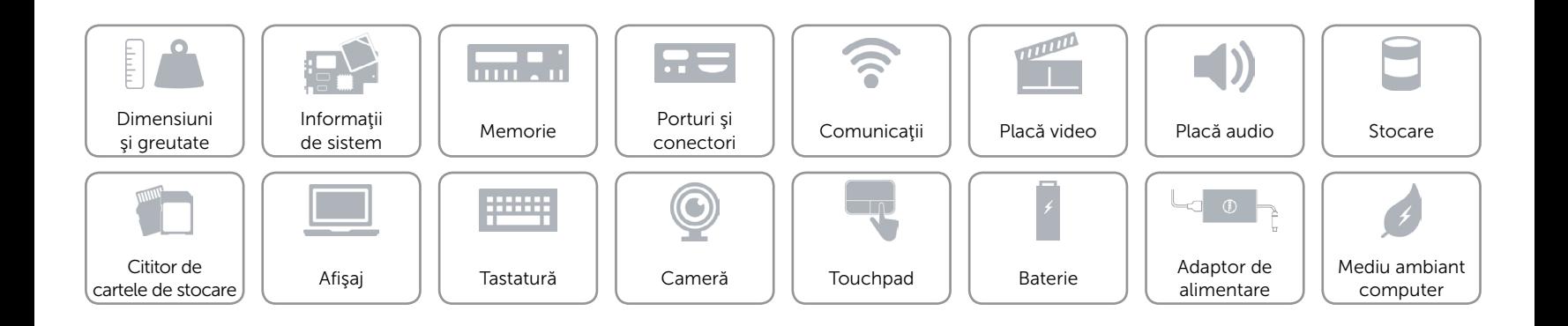

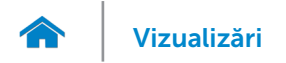

#### <span id="page-15-0"></span>Cititor de cartele de stocare

Tip Un slot de cartelă SD

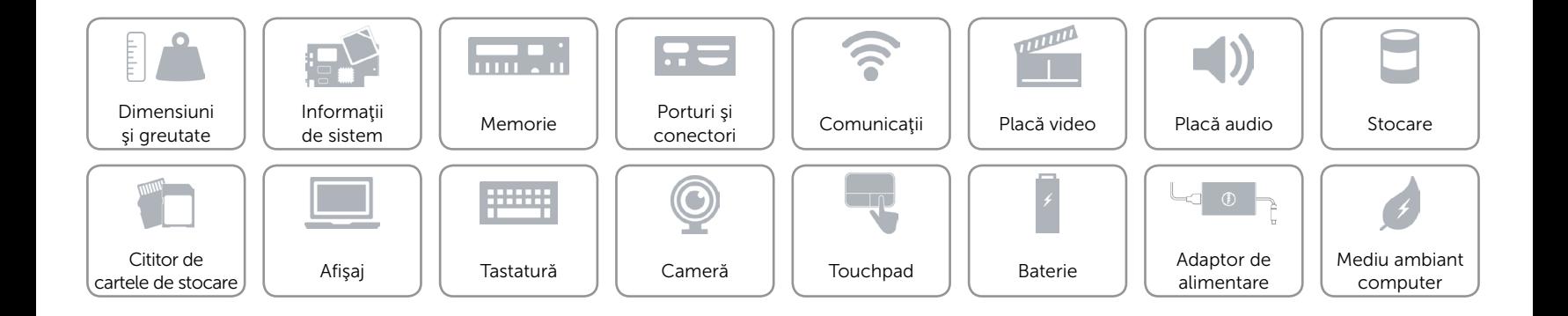

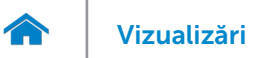

#### <span id="page-16-0"></span>Afişaj

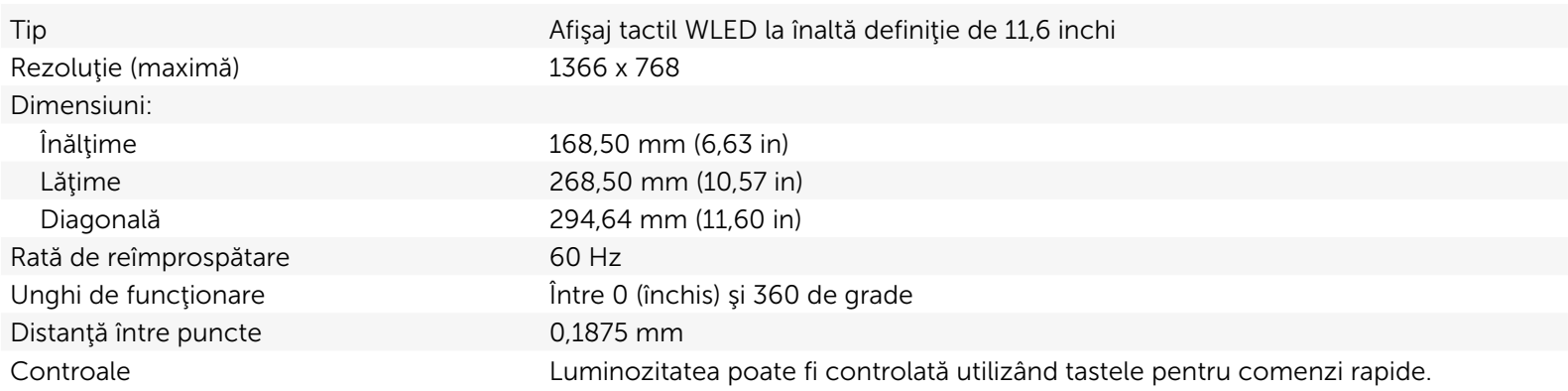

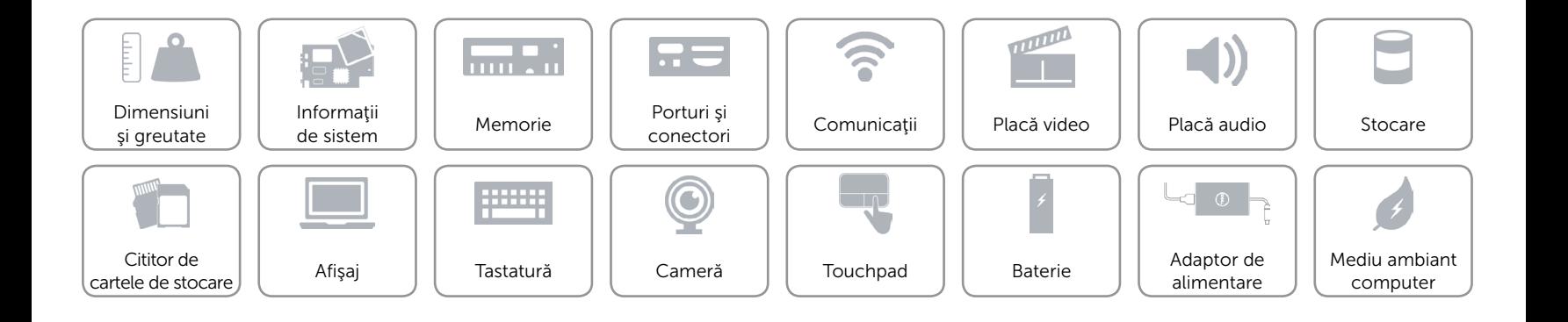

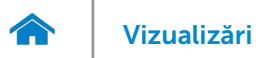

#### <span id="page-17-0"></span>Tastatură

Tip Tastatură tip Chiclet

Taste pentru comenzi rapide Pe unele taste sunt imprimate două simboluri. Acestea pot fi utilizate pentru a tasta caractere alternative sau pentru a efectua funcții secundare. Pentru a tasta un caracter alternativ, apăsaţi pe Shift şi pe tasta dorită. Pentru a efectua funcţii secundare, apăsaţi pe Fn şi pe tasta dorită.

> NOTĂ: Puteți schimba comportamentul tastelor pentru comenzi rapide apăsând pe Fn+Esc sau modificând optiunea Comportament tastă functională în System Setup (Configurare sistem).

[Lista tastelor pentru comenzi rapide.](#page-18-0)

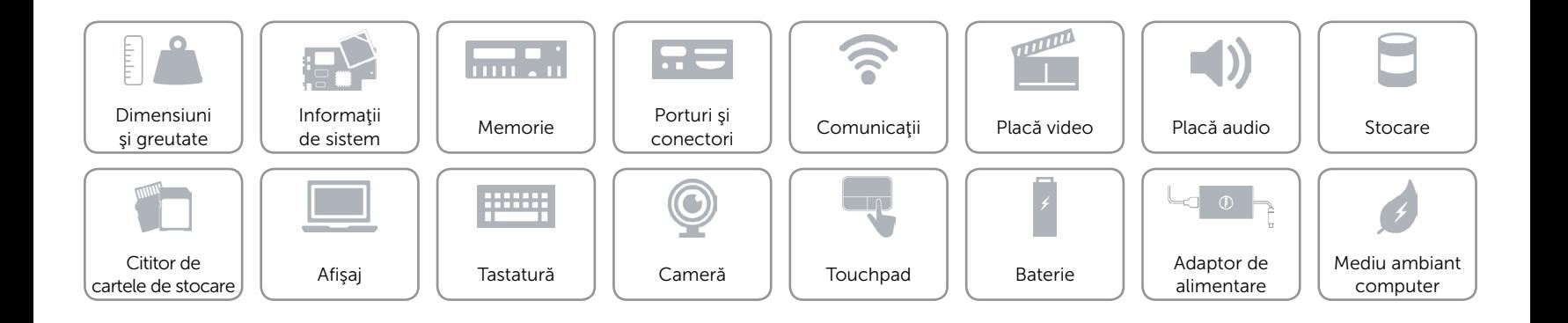

### <span id="page-18-0"></span>Taste pentru comenzi rapide

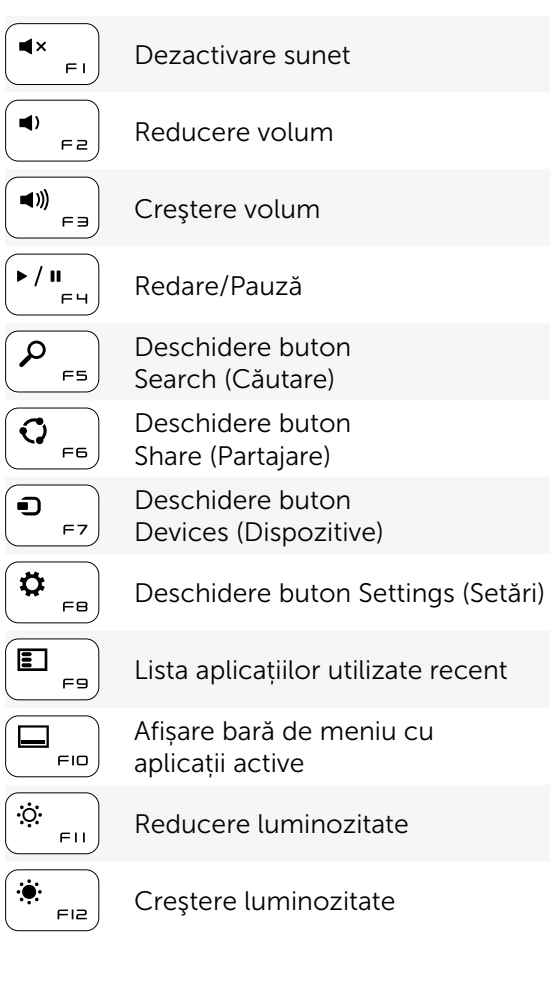

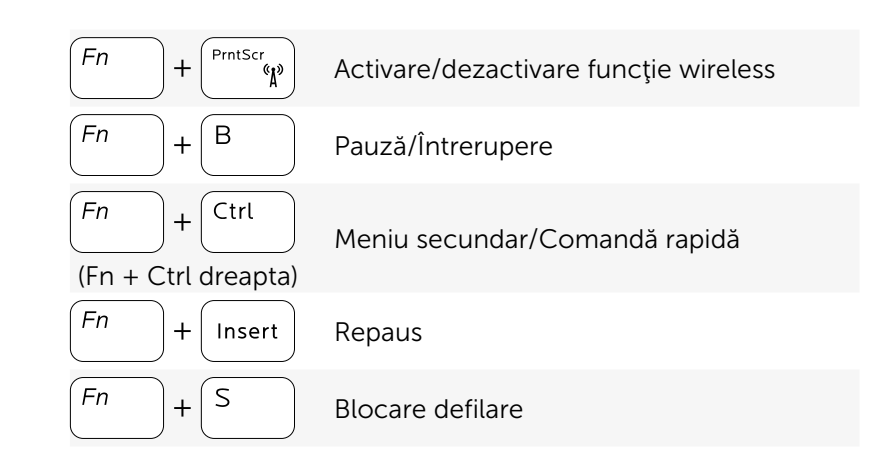

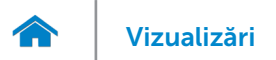

#### <span id="page-19-0"></span>Cameră

Rezoluţie:

Unghi de vizualizare pe diagonală 74 de grade

Imagine statică 0,72 megapixeli Video 1280 x 720 (înaltă definiție) la 30 cps (maximă)

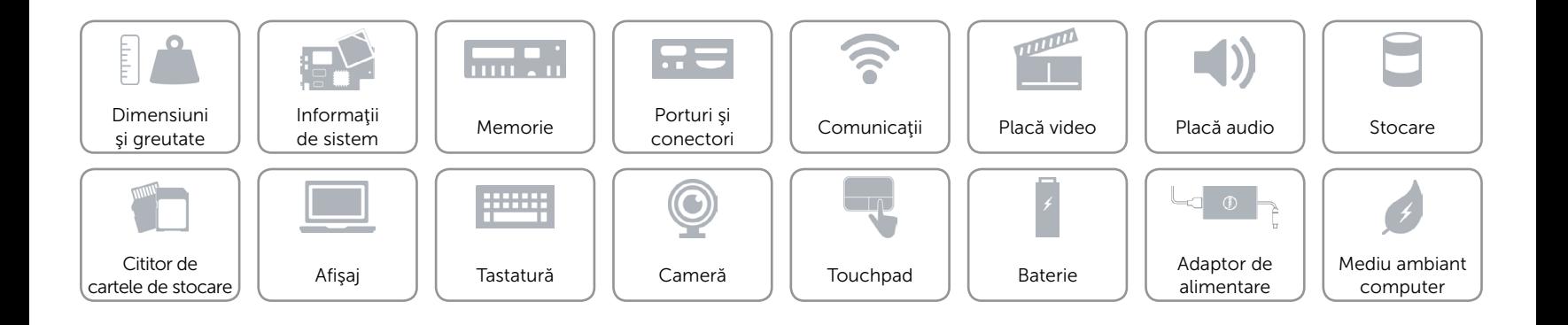

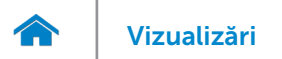

#### <span id="page-20-0"></span>Touchpad

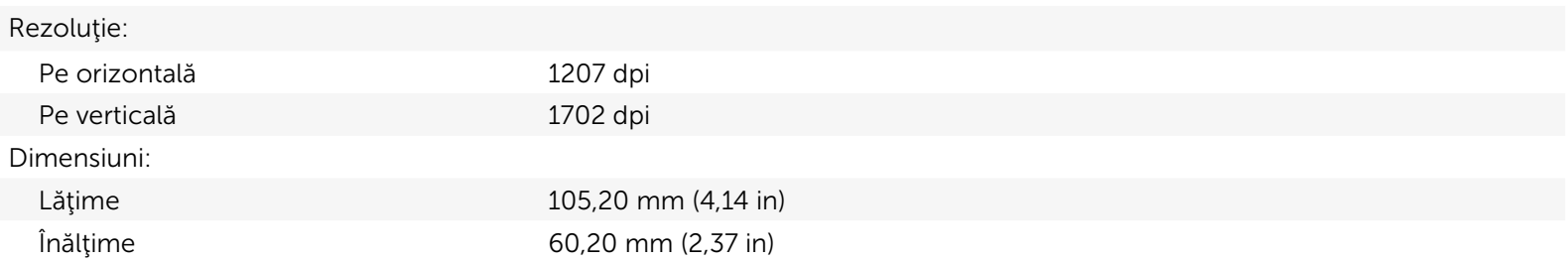

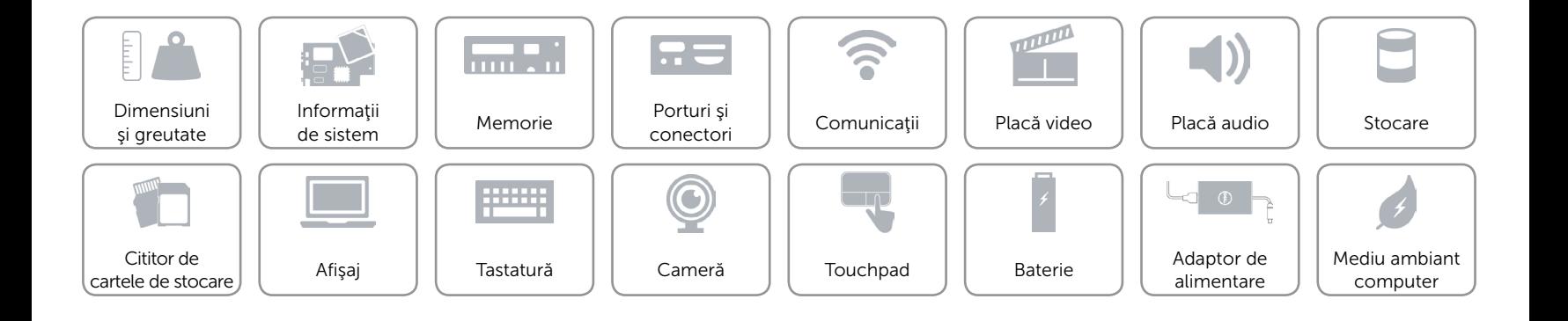

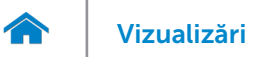

#### <span id="page-21-0"></span>Baterie

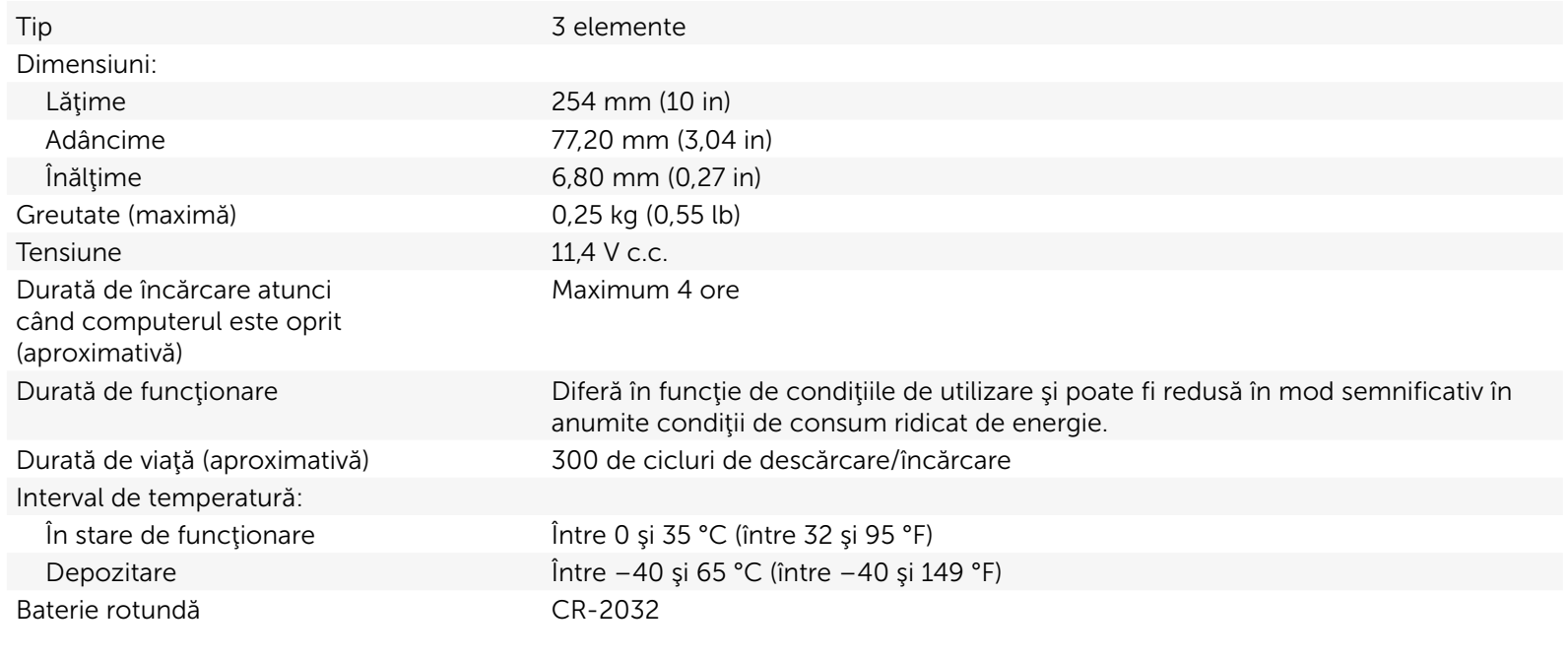

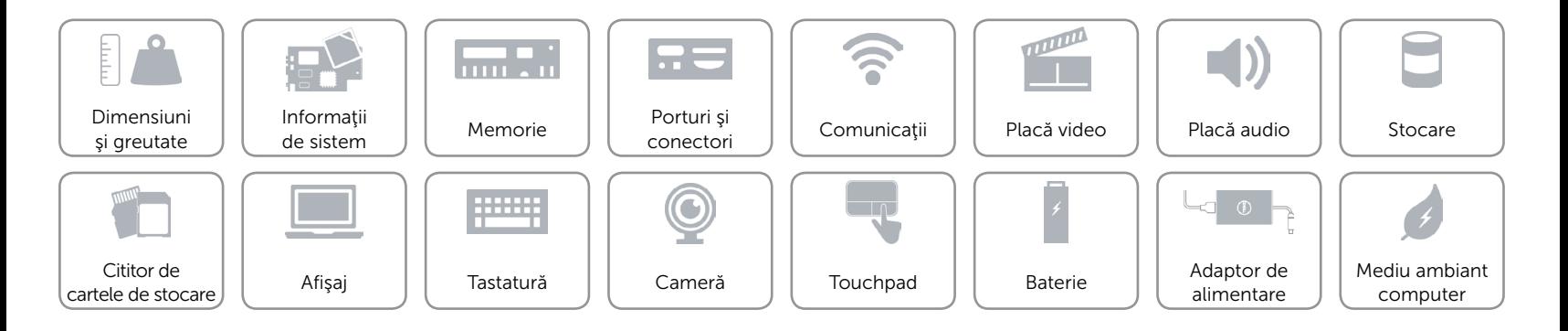

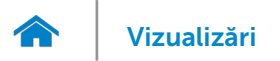

#### <span id="page-22-0"></span>Adaptor de alimentare

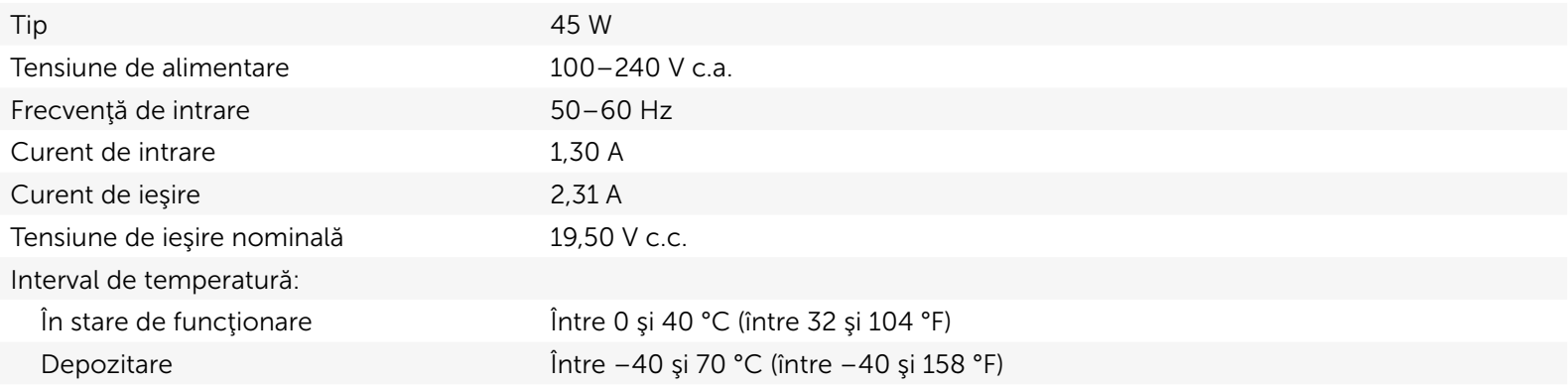

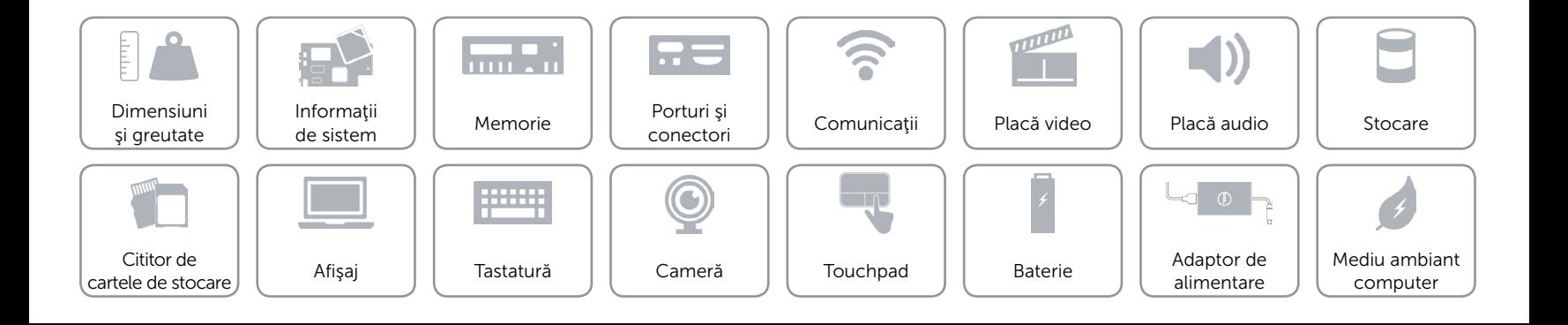

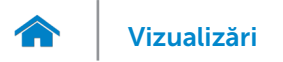

#### <span id="page-23-0"></span>Mediu ambiant computer

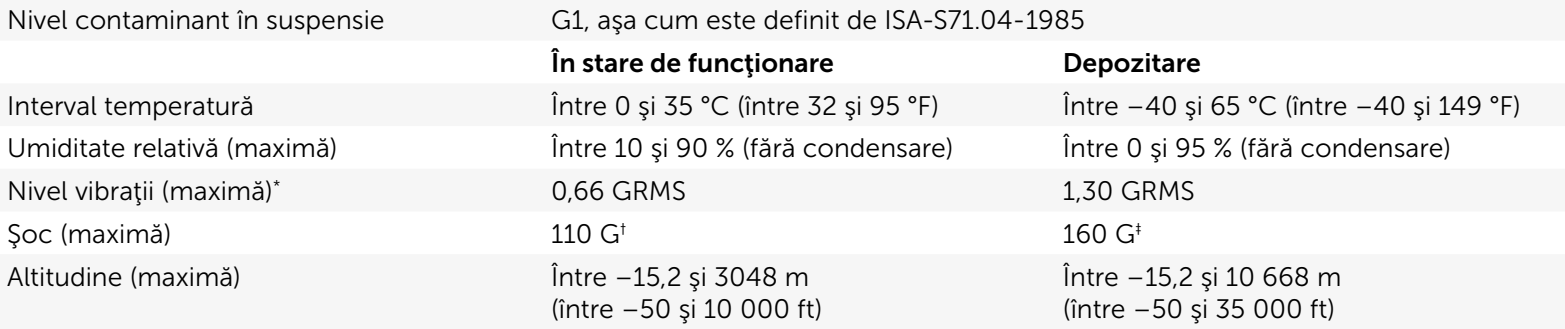

\* Măsurat utilizând un spectru aleatoriu de vibraţii ce simulează mediul de utilizare.

† Măsurat utilizând un impuls semisinusoidal de 2 ms atunci când hard diskul este în uz.

 $\ddagger$  Măsurat utilizând un impuls semisinusoidal de 2 ms, cu hard diskul în poziție frontală.

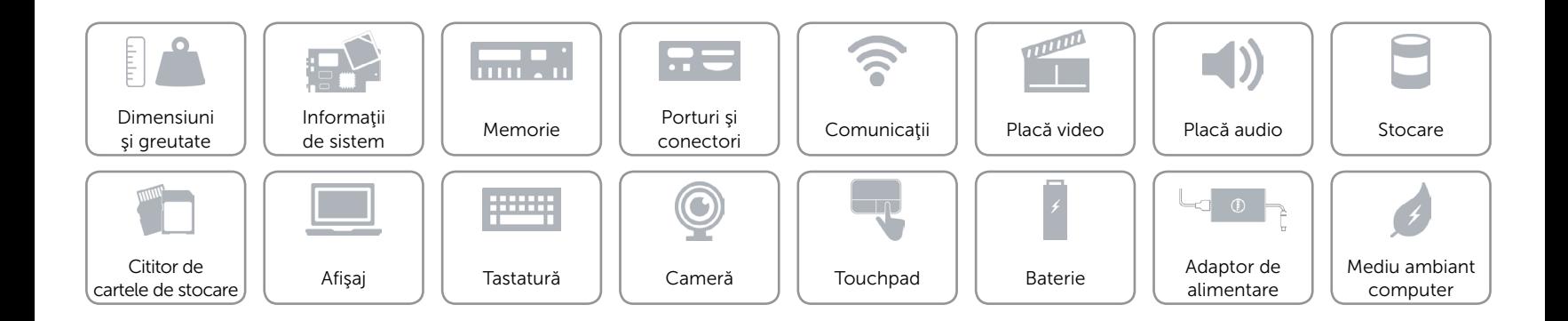